# **Using OpenEMR Inventory/ Dispensary Module for Non-Pharmaceutical Products**

### **... without Conflicting With NewCrop eRx**

### **Introduction**

OpenEMR's Inventory/ Dispensary module was originally created to serve a standalone practice that carried its own inventory of drug and non- drug products. Fortunately, many or most of the medication- oriented data fields are only used if the product is to be tracked, so they can be used for non- drug products.

OpenEMR's NewCrop eRx interface co-opts several of the Prescription and Medication modules' activities so that when they are selected, NewCrop is automatically invoked. However, that can be worked around using the Charges Panel to order an inventory product for an individual patient.

### **Preparation/ Prerequisites:**

- decide if you will be using a different 'warehouse' for different types of products.

set them up if desired:

- Administration/ Lists select Warehouses
- enter your desired warehouse name(s).

newPharmDisp-0warehouse

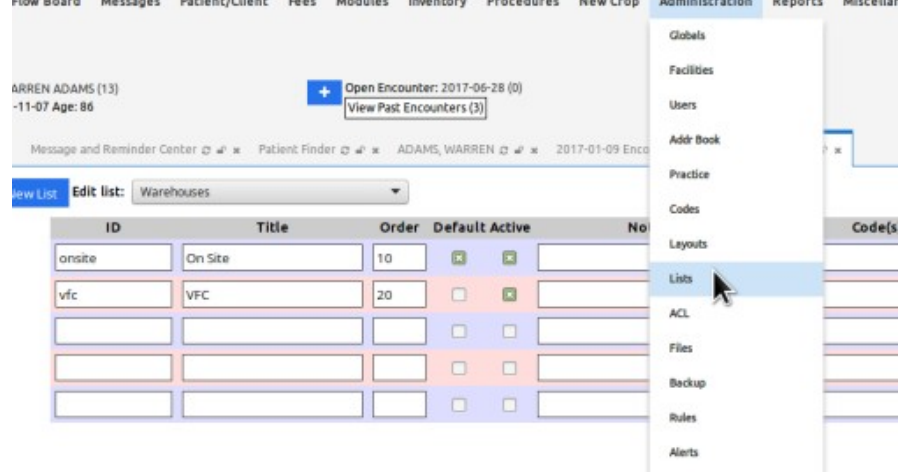

- must have Charges Panel activated Admin/ Globals/ Appearance

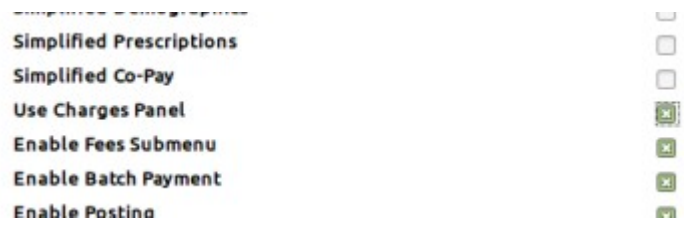

The Inventory workflow is basically:

- 1. Initially enter one 'lot' of a product into the inventory and enter the product characteristics
- 2. Tell the Inventory module the 'lot' characteristics (expiration date etc)
- 3. When the product is entered you write a 'prescription' for that product in the pt's charges panel

## **1. Add a product to the inventory**

Menu: Inventory/ Management

t/openemr50/interface/main/tabs/main.php

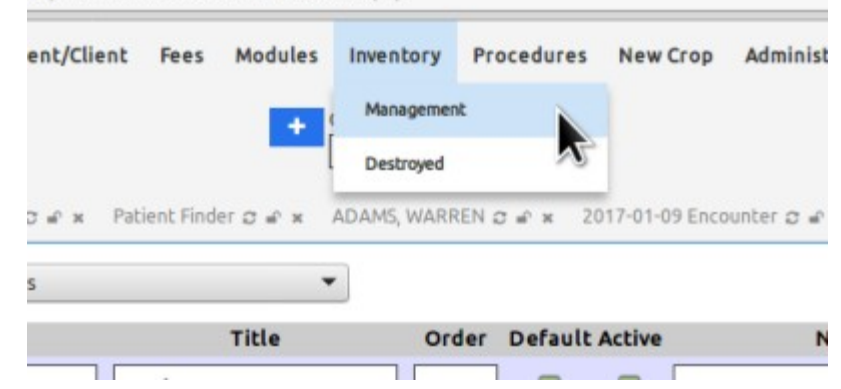

Top portion of dialog: Many of these values are not required unless you want to track products by them.

(explanations and bottom part of dialog follow)

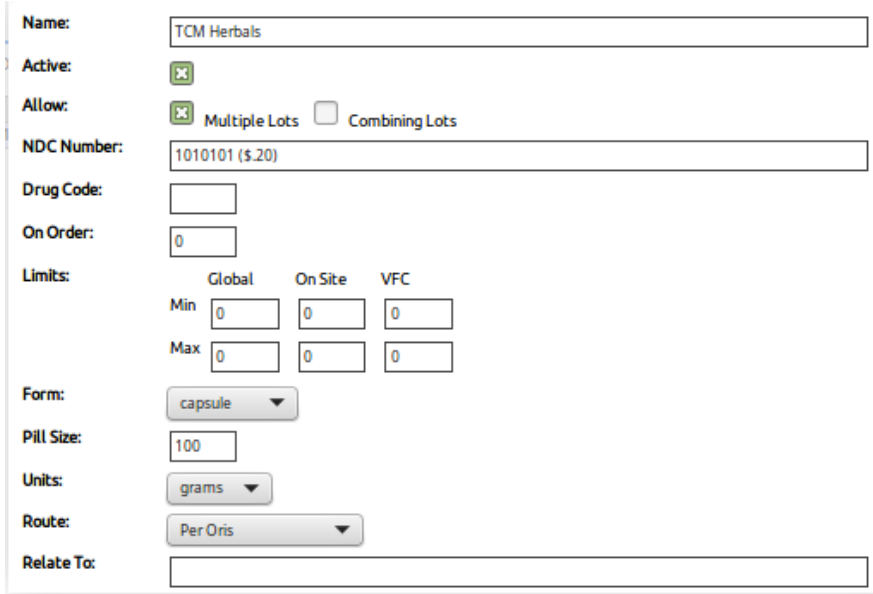

### **Name** - of product **Active** - yes

#### **Allow**

- Multiple lots: if your inventory will contain  $> 1$  lot of this product at a time
- combining lots: if you will track all the lots as one collection instead of separately; will allow filling an order from multiple lots

#### **NDC number** - optional

- any arbitrary free- text industry product indicator
- is a handy place to indicate the price of each dose
- Max length 20 characters including spaces .

#### **Drug code**: optional - e.g., the CVX code, if applicable

On order: optional - how many lots are on order

Limits: optional - but are used for low inventory notifications.

• per the tool text, "minimum/ maximum reasonable inventory limits", of individual warehouses and all combined (Global).

**\*\* can customize these medication- related lists in Administration/Lists/ - Drug Forms Drug Units Drug Routes Drug Intervals**

**Form -** of the med; eg tabs, suspension, units etc.

**Pill Size** and - **Units**: together designates strength of the med. E.g., 1mg per cc

#### **Route** of administration

**Relate to** - optional relates the product to any of the installed codesets; e.g., ICD10 or CPT codes

- 1. click in the text area to bring up a code search dialog.
- 2. select the installed/ configured codeset/ code this item is related to.

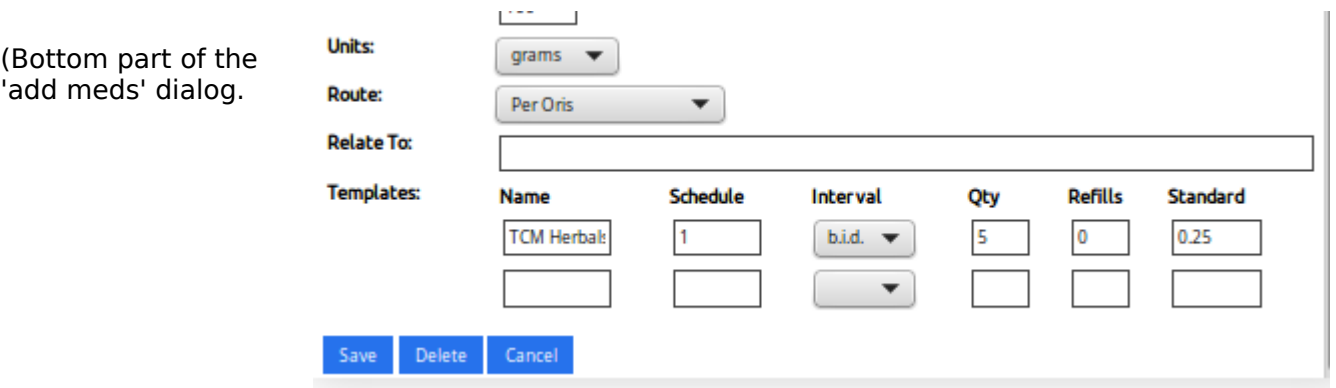

#### **Templates**.

this specifies the different prescriptions in which this product will be ordered.

- Name: of the med/ product
- Schedule: how many of the units entered above, are to be given in this prescription.
- Interval: aka frequency that med will be given in this prescription
- Qty: how many doses in this prescription.
- Refills: in case of childhood immunizations, might want to make it cover how many doses in the whole series so you don't have t keep reordering this med each visit.

Standard: standard price; must manually enter each price

• this module does not pull its price from the one entered into the service code entry Click 'save'

This completes the first 'Add Drug' entry.

- If interrupted, before this point the product can be reopened by clicking on the drug name. (rectangle below)
- In a normal inventory entry workflow the next panel would appear automatically.
- If interrupted at this point, click on 'New' (oval below) to add the new lot being logged into the PharmDisp.

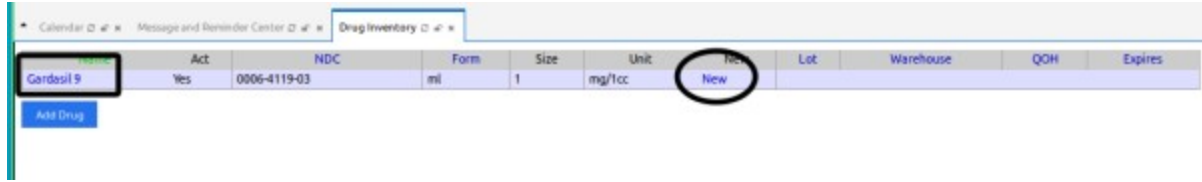

# **2. Next (or resumed) panel: connecting lot info to the product supply**

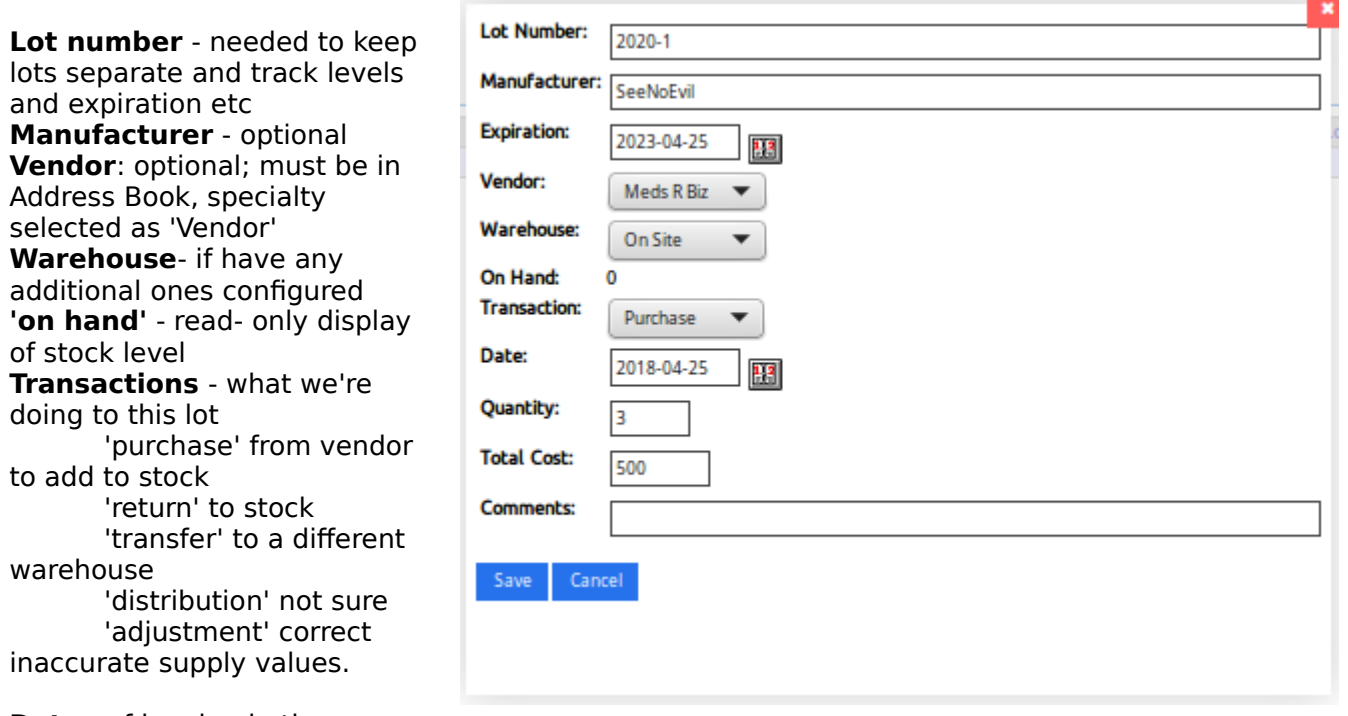

**Date** - of logging in the product lot

**Quantity** - number of packages in the lot.

- If this were pharmaceuticals, it would be, for eg, 5 multidose vials in the lot.
- all the individual dosage information was entered in the 1st step;
- this talks about how many of them are in the lot.

**Total Cost** - of the whole lot (just use numbers)

New inventory entry complete

(pay no attention to the non- matching product names...)

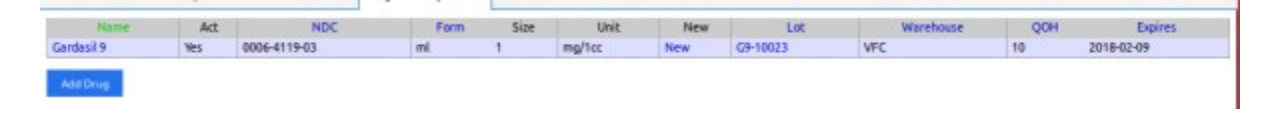

### **3. Writing a 'prescription' for the patient.**

- 1. Open the pt record
- 2. Open the encounter where the product is ordered.
- 3. Main menu: Fees/ Charges

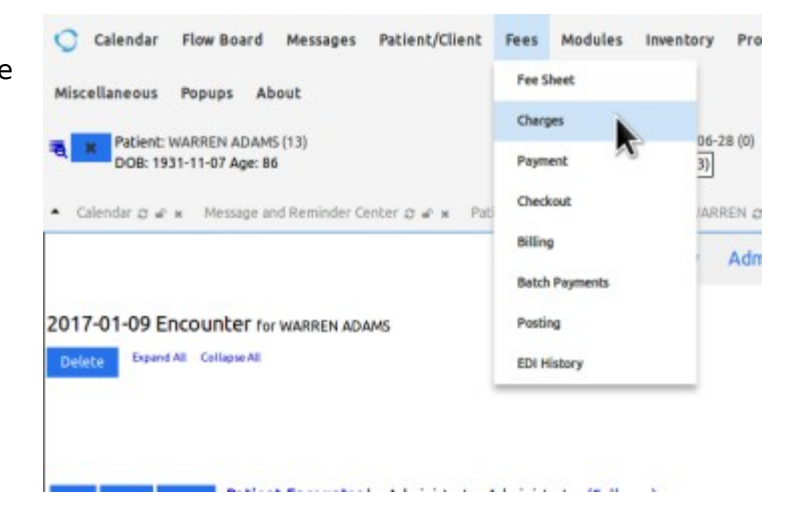

4. Add prescription (oval)

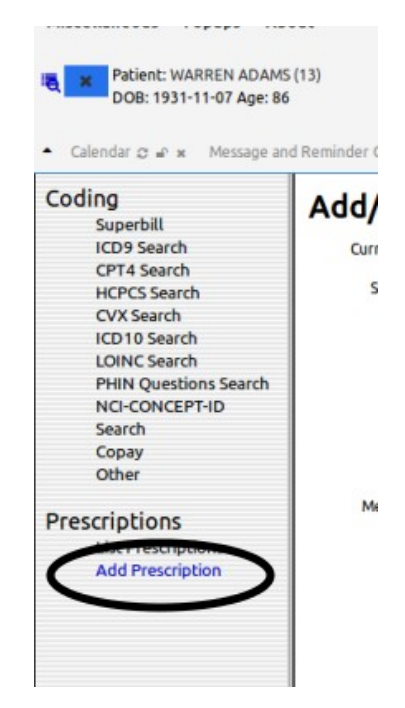

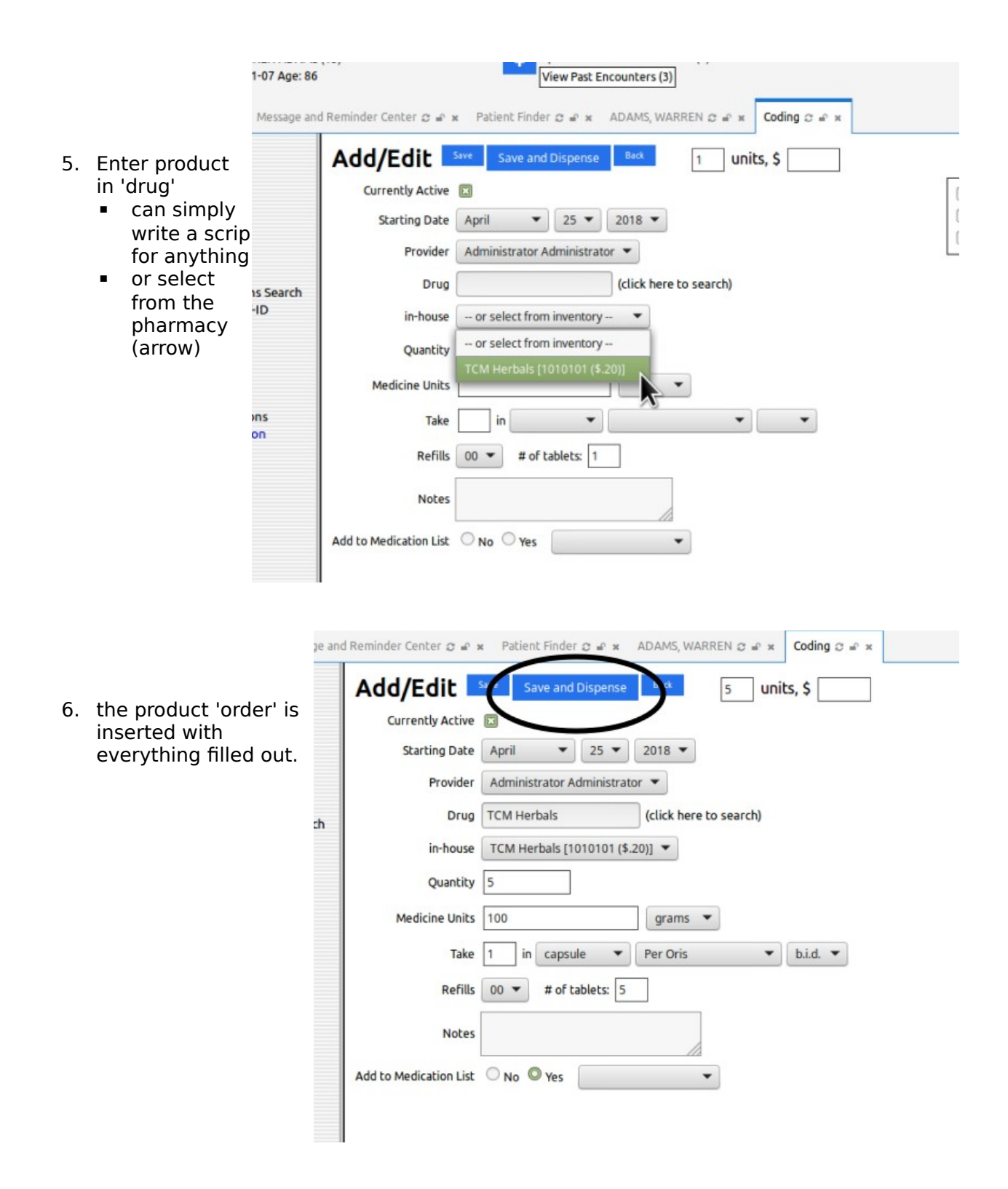

7. Click 'Save and Dispense' button at top

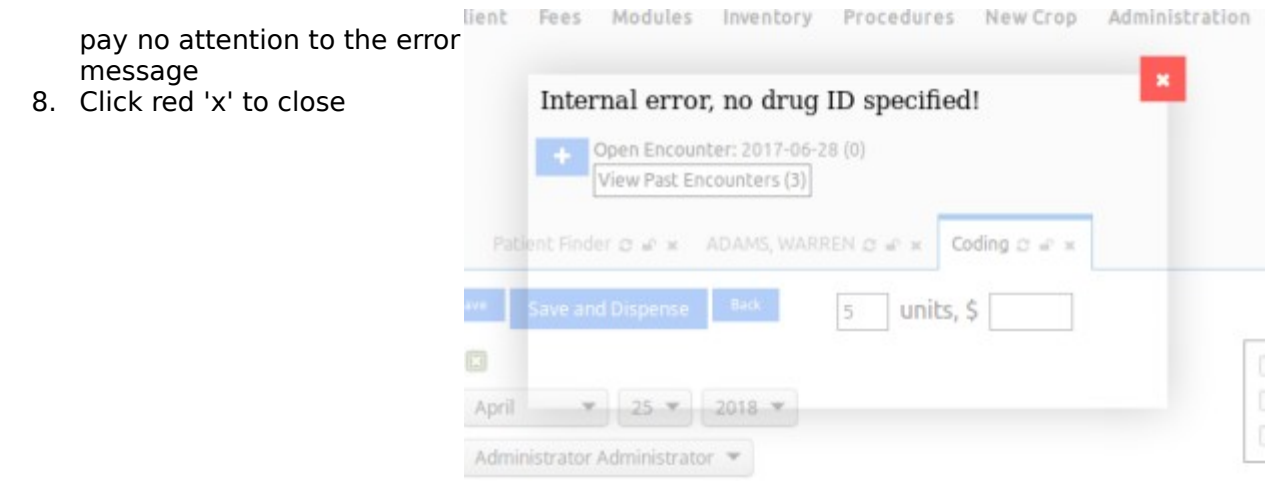

... and there is the product order in the patient's Prescriptions listing

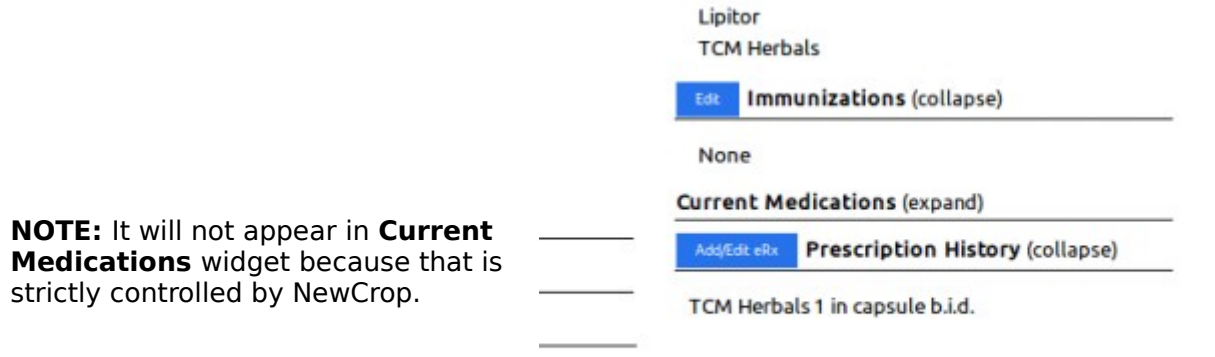

When you go to this patient's NewCrop screen you'll see it was imported but doesn't participate in NCrop's med auditing

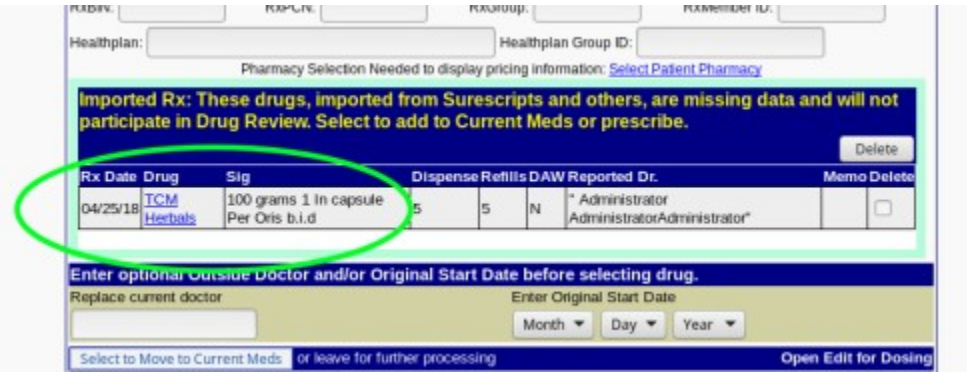

OpenEMR also has standardized inventory reports located at **'Main Menu: Reports'**

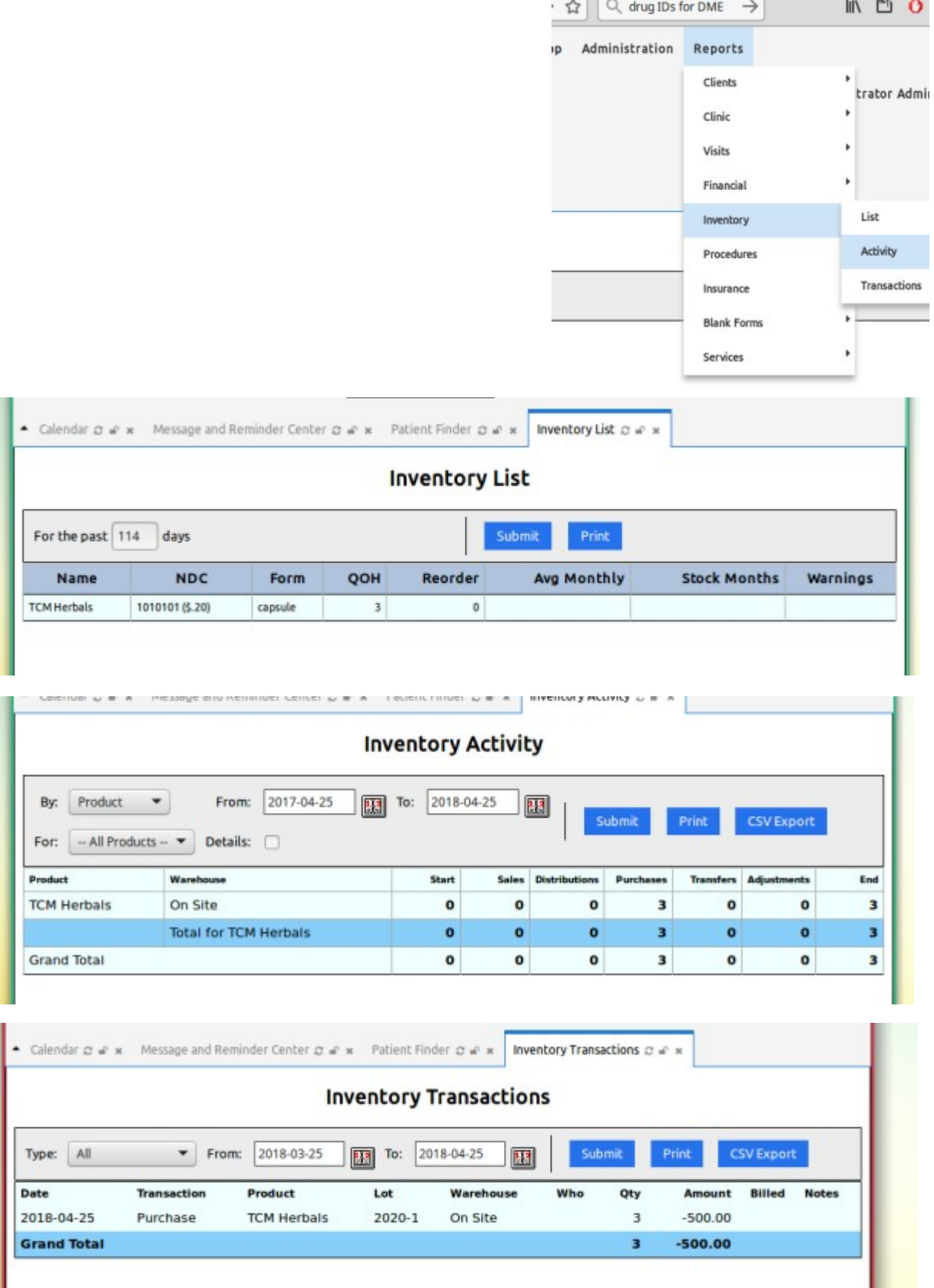

 $\overline{\times}$  **&** New Tab

 $x \times 0$  OpenEMR